**DIEPSS Web** トレーニングの流れ

一般社団法人日本精神科評価尺度研究会

# **1.DIEPSS Web トレーニングの案内メールを受信する**

DIEPSS Web トレーニングを受講していただけるようになると、日本精神科評価尺度研究会から、トレーニングのご案内 のメールが training@jsprs.org より届きます。

メールは下記の件名で 2 通届きます。

- 1. 「DIEPSS Web トレーニング 受講のご案内」(サイトの URL)
- 2. 「DIEPSS Web トレーニング アカウントのお知らせ」(アカウント情報(ユーザー名とパスワード))

#### **2.サイトにアクセスしてログインする**

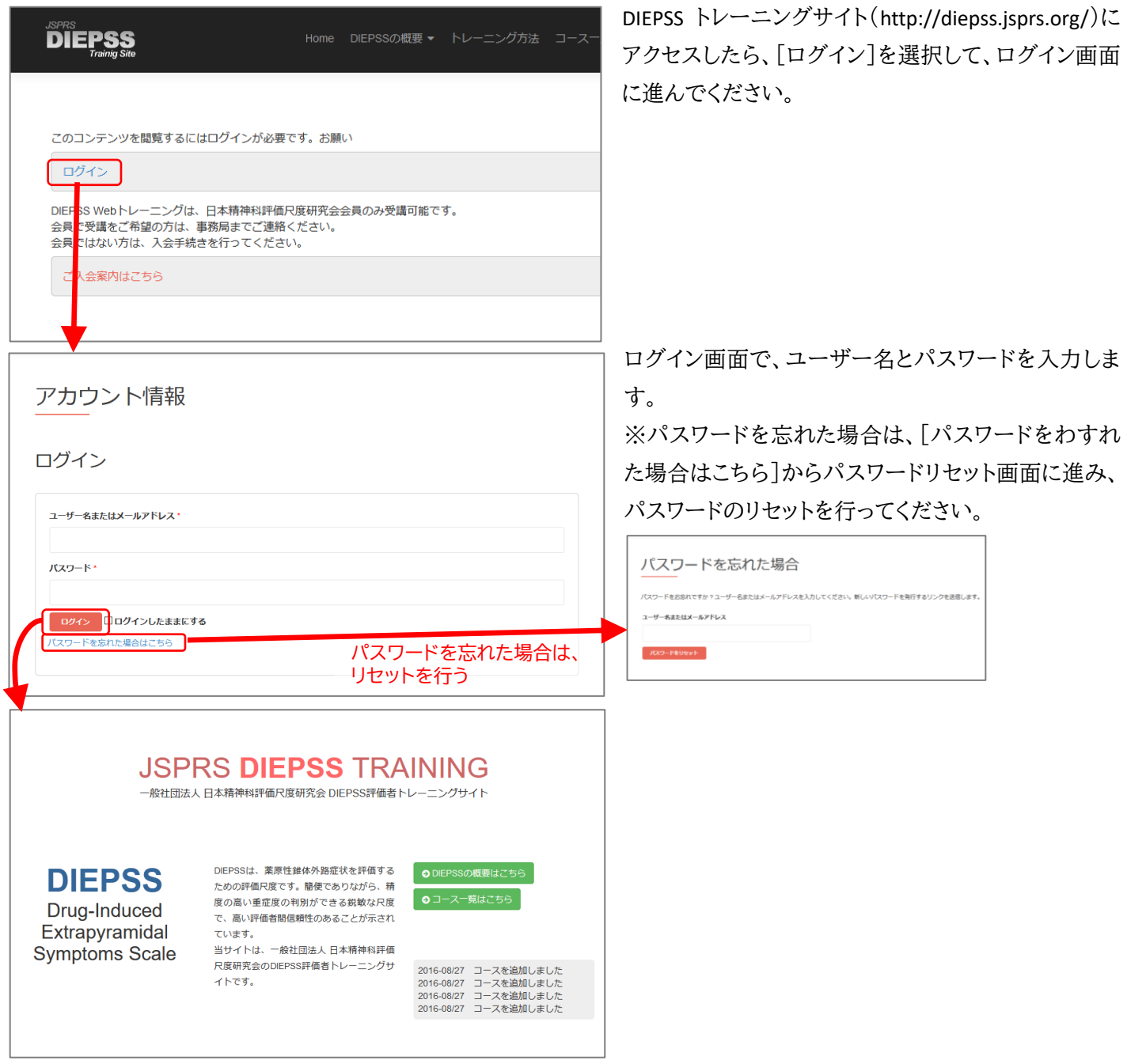

## **3.概要を学ぶ**

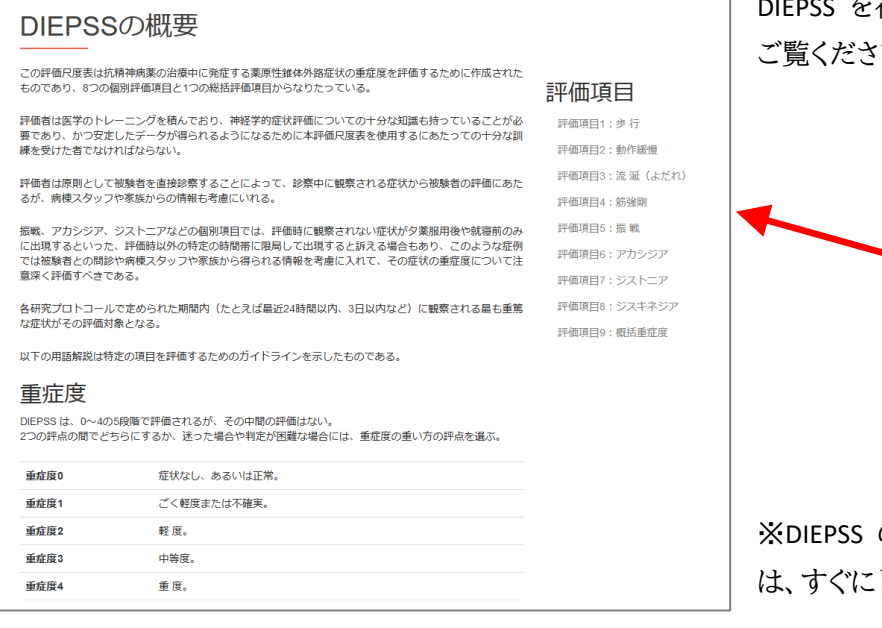

DIEPSS を初めて学ぶ方は、まず「DIEPSS の概要」から

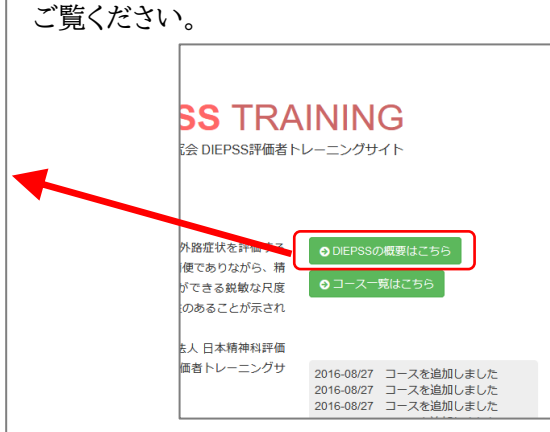

の評価者トレーニングを受けたことのある方 トレーニングを行うこともできます。

## **4. 「コース一覧」から、受講するトレーニングを選択し、受講する**

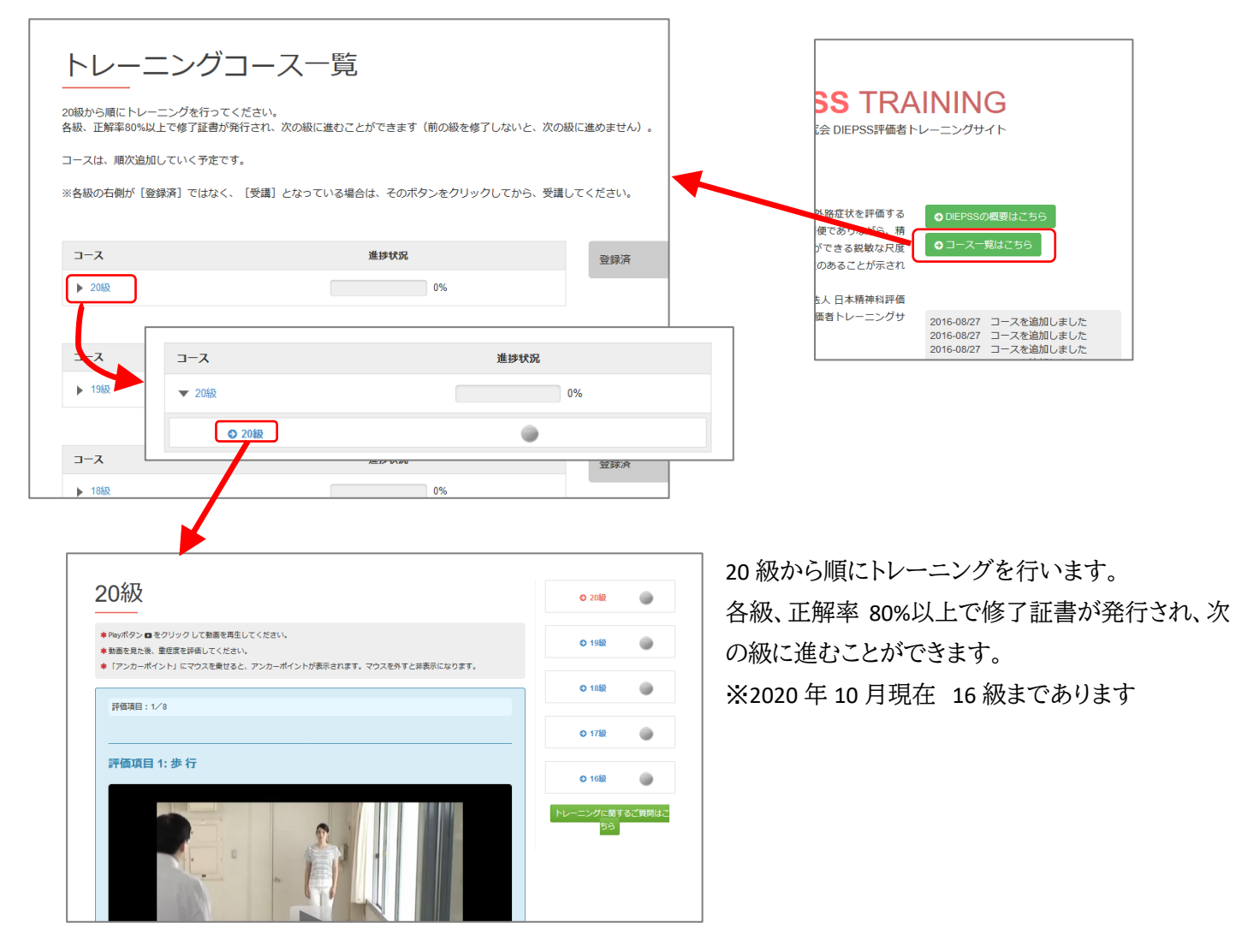

## **各トレーニングの進め方**

各トレーニングは、項目 1~8 まで各 1 問、合計 8 問から成り立っています。

それぞれ 1~2 分程度のビデオクリップ症例を見ていただいた後、指示された評価項目について最も適切と思われる アンカーポイントの重症度を一つ選んでいただきます。

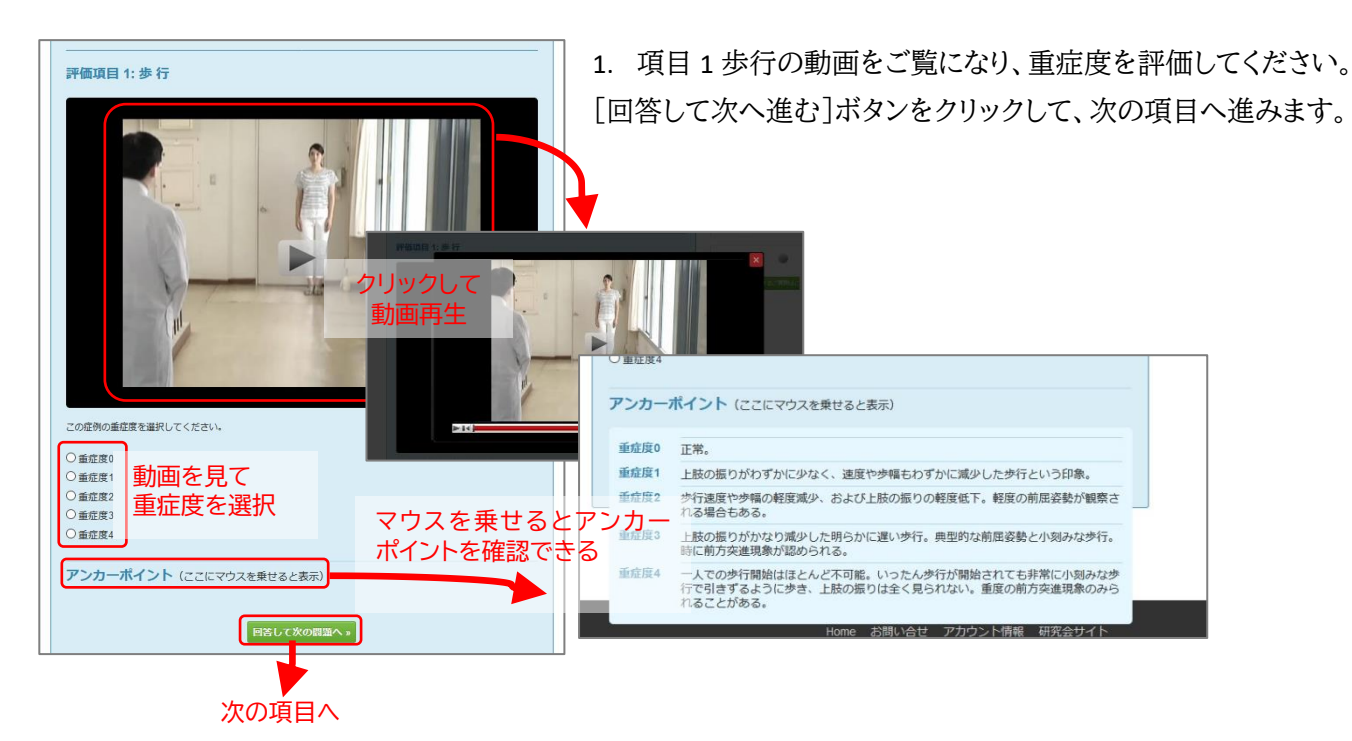

2. 項目 2 動作緩慢~項目 7 ジストニアまで、同様に回答してください。

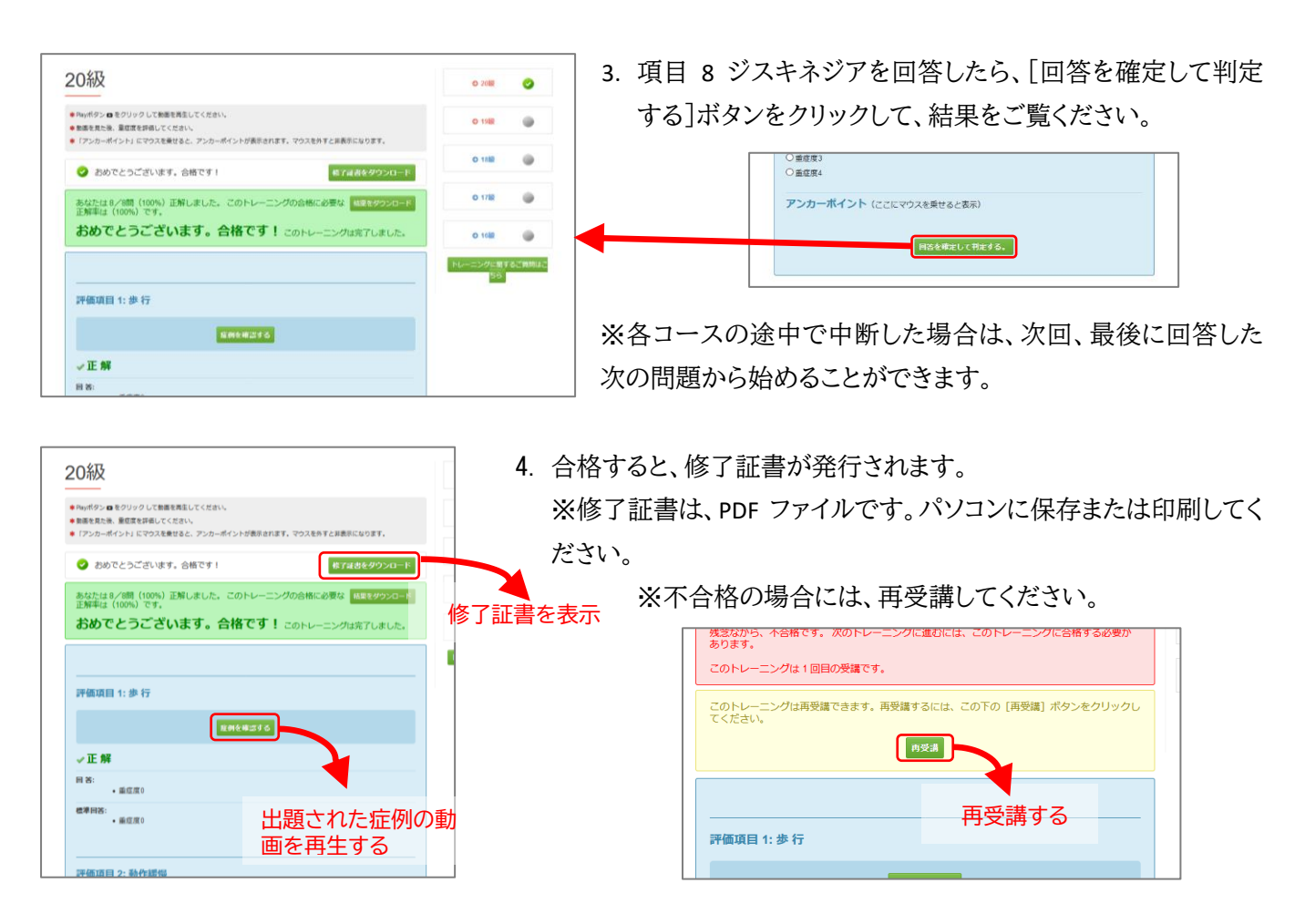